## **نکات مهم بازیابی و تغییر کلمه عبور )رمز ورود( سامانه آموزشیار**

دانشجویان دانشگاه آزاد اسالمی برای ورود به سامانه آموزشیار و استفاده از خدمات آن، به یک نام کاربری و رمز عبور نیاز دارند. نام کاربری دانشجویان به طور پیش فرض شماره دانشجویی آنها و رمز عبور نیز کد ملی آنها است. **تغییر رمز عبور:**

- پس از اولین ورود به سامانه آموزشیار، دانشجویان موظف به تغییر رمز عبور خود هستند.
- در سامانه آموزشیار " "تغییر رمز عبور و سپس برای تغییر رمز عبور، باید به بخش "تنظیمات" مراجعه کنید.
	- در این بخش، باید رمز عبور فعلی، رمز عبور جدید و تأیید رمز عبور جدید را وارد کنید.
- رمز عبور جدید باید حداقل 8 کاراکتر داشته باشد و شامل حروف بزرگ، حروف کوچک، اعداد و عالئم نگارشی باشد. **بازیابی رمز عبور فراموش شده:** اگر دانشجویی رمز عبور خود را فراموش کند، می تواند از طریق یکی از روش های زیر برای بازیابی آن اقدام کند: **روش اول: استفاده از شماره تلفن همراه** .1 به آدرس edu.iau.ac.ir مراجعه کنید. ۲. بر روی گزینه "فراموشی رمز عبور" کلیک کنید. .3 شماره دانشجویی و شماره تلفن همراه خود را وارد کنید. .4 بر روی دکمه "ارسال کد" کلیک کنید. .5 کد فعالسازی که به شماره تلفن همراه شما ارسال شده است را وارد کنید. .6 رمز عبور جدید و تأیید رمز عبور جدید را وارد کنید.

.7 بر روی دکمه "ذخیره" کلیک کنید. **روش دوم: استفاده از آدرس ایمیل** .1 به آدرس edu.iau.ac.ir مراجعه کنید. " کلیک کنید. .2 بر روی گزینه "فراموشی رمز عبور .3 شماره دانشجویی و آدرس ایمیل خود را وارد کنید. .4 بر روی دکمه "ارسال کد" کلیک کنید. .5 کد فعالسازی که به آدرس ایمیل شما ارسال شده است را وارد کنید. .6 رمز عبور جدید و تأیید رمز عبور جدید را وارد کنید. .7 بر روی دکمه "ذخیره" کلیک کنید. **روش سوم: مراجعه به واحد امور دانشجویی** اگر دانشجو به هیچ یک از روش های باال دسترسی ندارد، می تواند با در دست داشتن مدارک شناسایی به واحد امور دانشجویی دانشگاه خود مراجعه کند و از آنها برای بازیابی رمز عبور خود کمک بخواهد. **نکات مهم:**

- هنگام وارد کردن اطالعات خود، دقت کافی را داشته باشید و از صحت آنها اطمینان حاصل کنید.
- رمز عبور جدید خود را در مکانی امن نگهداری کنید و از به اشتراک گذاشتن آن با دیگران خودداری کنید.
	- از انتخاب رمز عبورهای ساده و قابل حدس مانند تاریخ تولد، شماره تلفن یا نام خودداری کنید.
		- رمز عبور خود را به طور مرتب تغییر دهید.

**جدول خالصه روش های بازیابی رمز عبور:**

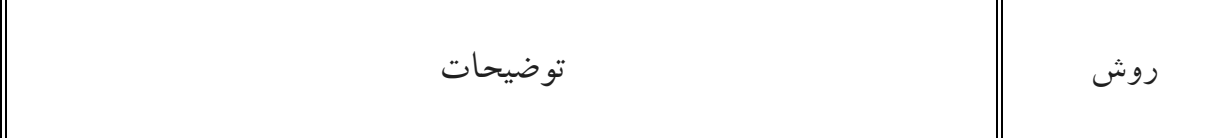

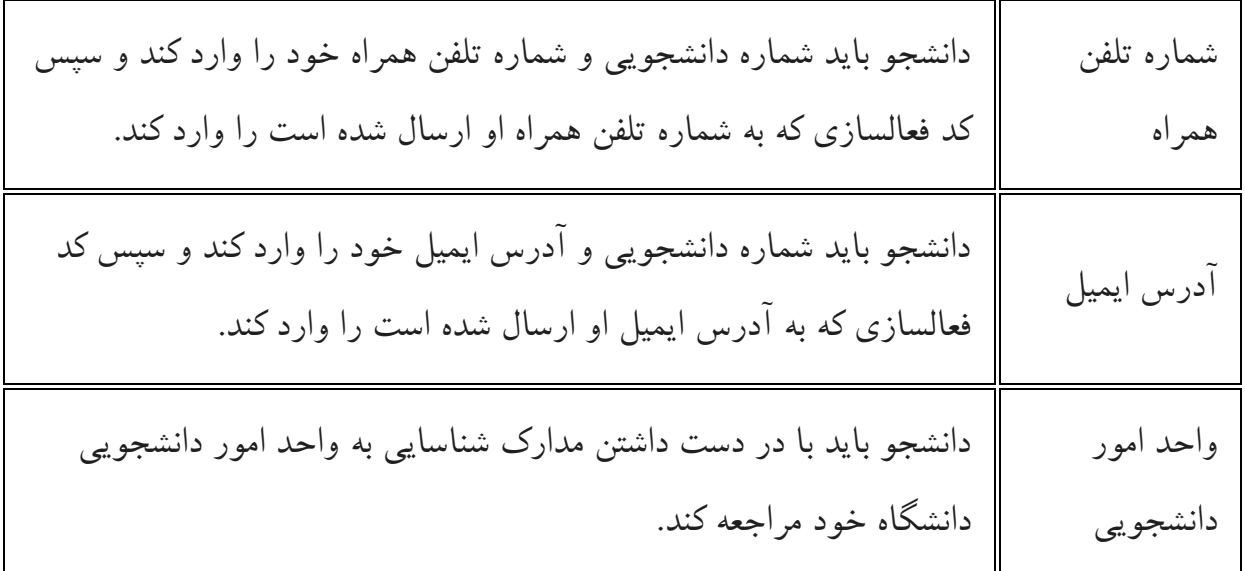

**با رعایت این نکات، می توانید به راحتی رمز عبور خود را بازیابی کرده و مجدداً به پنل کاربری خود در سامانه آموزشیار دسترسی پیدا کنید. ذهن آگاهانه: بزرگترین وب سایت مشاوره تحصیلی** ذهن آگاهانه، به عنوان بزرگترین وب سایت مشاوره تحصیلی، در تالش است تا با ارائه مطالب مفید و کاربردی، به دانشجویان و فارغ التحصیالن دانشگاهی در زمینه های مختلف تحصیلی و شغلی یاری رساند.

امیدواریم که این مقاله برای شما مفید بوده باشد. در صورت داشتن any سوال یا نظر، می توانید آن را در بخش نظرات زیر با ما در میان بگذارید.

ذهن آگاهانه صمیمانه از شما به خاطر همراهی تان تا پایان این مقاله سپاسگزار است.